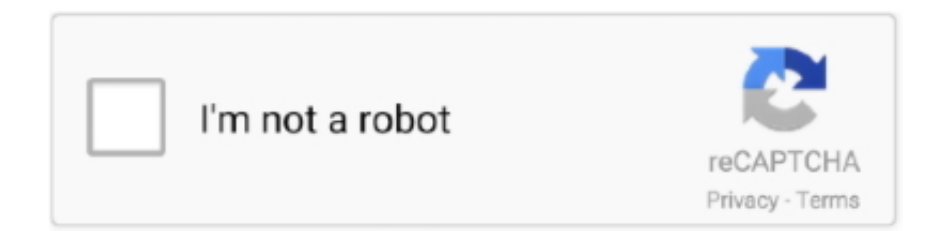

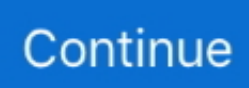

## **Cara Mengunduh Video Youtube Ke Galeri Edge Dvd**

Begini Cara Simpan / Download Video Youtube ke Galeri Android - SukadiriNews Begini Cara Simpan / Download Video Youtube ke Galeri Android - SukadiriNews Begini Cara Simpan / Download Video Youtube ke Galeri Android -.. Baca Juga: Istilah selanjutnya menambahkan, 'Anda tidak boleh menyalin, memperbanyak, menyediakan secara online atau mengirim, mempublikasikan, mengadaptasi, mendistribusikan, mentransmisikan, menyiarkan, menampilkan, menjual, melisensikan, atau mengeksploitasi Konten dengan mudah untuk tujuan lain tanpa persetujuan tertulis sebelumnya.. Cara Download dan Menyimpan Video Youtube ke Galeri Android Keepvid adalah salah satu cara termudah untuk mendownload video dari youtube dan web, dan yang Anda butuhkan hanyalah URL alamat halaman video youtube atau web yang muncul di bar tempat Anda mengetikkan nama situs untuk kemudian di paste di situs Keepvid untuk mendownload file videonya.. Dan Anda akan ditanya di mana Anda ingin menyimpan file di ponsel dan di komputer Anda.. Anda akan segera mendapatkan daftar link, menyebutkan format dan ukuran yang berbeda.. Opera, Firefox atau Chrome Setelah Anda menginstal ekstensi, tombol SaveFrom net muncul di sudut kanan atas browser Anda.. • Anda akan melihat informasi umum tentang video seperti judul (nama video), durasi dan sumber.. Dari YouTube atau masing-masing pemberi lisensi Konten' Jadi jika video tidak memiliki tombol download, pastikan untuk mendapatkan persetujuan itu sebelum melanjutkan.

Tempel URL yang Anda salin sebelumnya di bilah ini, lalu klik tombol Unduh di sebelah kanan.. Ini adalah pilihan favorit kami untuk mendownload simpan video YouTube untuk penggunaan offline, di setiap platform.. • Pilih file yang Anda inginkan dari daftar format dan ukuran, lalu klik kanan pada link tertentu.. Cara Download Menyimpan Video Youtube ke Galeri Menggunakan Ekstensi Browser Jika Anda tidak ingin melewati kerumitan menyalin setiap detail, ekstensi browser adalah jalan pintas yang bagus.. • Menu drop-down muncul terdiri dari sejumlah pilihan Klik pada Download dari pilihan halaman saat ini.. ' Jadi jika Anda melihat tombol unduh, Anda dapat mendownload video ini secara legal dengan mudah tanpa memerlukan aplikasi pihak ketiga.

Harap perhatikan bahwa persyaratan layanan YouTube mengatakan, 'Anda tidak boleh mendownload Konten apapun kecuali jika Anda melihat tautan' unduhan 'atau yang serupa yang ditampilkan oleh YouTube di Layanan untuk Konten itu.. Klik pada address bar, lalu pilih alamat lengkap dan salin • Selanjutnya, pergi ke situs web.. Jika Anda mencari sesuatu yang kecil yang akan diputar di kebanyakan perangkat mobile, Anda harus memilih salah satu opsi 3GP - 144p akan lebih kecil kapasitas memori video dan mungkin memiliki kualitas video yang kurang bagus, sementara MP4 720p benar-benar dengan kapasitas memori yang besar, jika Anda hanya ingin melihatnya secara offline, pilihan MP4 360p terlihat bagus di sebagian besar layar ponsel, tanpa terlalu banyak menghabiskan paket data atau memori penyimpanan di galeri ponsel Anda.. Kami mencoba metode yang berbeda untuk mendownload video YouTube di berbagai platform, namun ini bukan daftar yang lengkap, hanya yang paling kami sukai.. Untuk menggunakan Keepvid, Anda harus mengikuti langkah-langkah berikut: • Buka video yang ingin Anda simpan di YouTube.. Untuk mendownload video, lakukan hal berikut: • Pergi ke halaman video, dan kemudian klik pada tombol ekstensi.. • Dengan melakukan hal tersebut, Anda akan membawa Anda ke halaman resmi, di mana url video tersebut sudah diproses.. Satu hal yang harus Anda lakukan di hampir semua metode ini adalah menentukan kualitas dan format video yang ingin Anda download.. Anda dapat memilih untuk mendownload video dalam format apapun seperti (FLV 240p, MP4 720p, 3GP 240p) yang muncul di bawah link download.. • Klik kanan pada format yang Anda inginkan, dan pilih Save link as Untuk mendownload file.

Untuk menyimpan file, pilih Save link as YouTube adalah salah satu aplikasi untuk menonton video dengan cara yang gampang dan gratis, tanpa perlu membeli CD/DVD.. • Di situs web, Anda melihat formulir di mana Anda dapat memasukkan tautan video yang ingin Anda unduh.. Cara Mudah Menyimpan Video Youtube ke Galeri Android - Dengan semakin populernya menonton video secara online, ada banyak konten hebat yang tersedia secara gratis di YouTube; Jika Anda menginginkan konten ini di ujung jari Anda, bahkan saat offline, Anda perlu mendownload videonya ke perangkat Anda.. Yang favorit kami adalah SaveFrom net, yang bekerja dengan Opera, Firefox dan Chrome.. Cuma butuh kuota internet saja Video-video yang

disukai bisa di download dan dintonton berulang kali tanpa menghabiskan kuota.. Ada kebutuhan akan aplikasi di ponsel, tablet, atau komputer Anda, yang memungkinkan Anda mengunduh dan menyimpan video youtube, namun untungnya, ada banyak pilihan yang tersedia.. Untuk menggunakan ini, pertama Anda perlu menginstal ekstensi Klik link untuk mendownload ekstensi untuk browser Anda.

e10c415e6f